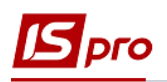

## **Налаштування системи оплати типу Наряд працівникам комунальних підприємств**

Для ведення обліку трудовитрат і заробітної плати при наданні послуг підприємствами комунального господарства необхідно провести налаштування. Налаштування проводяться в підсистемі **Облік персоналу/ Облік праці й заробітної плати/ Параметри** в модулі **Налаштування.**

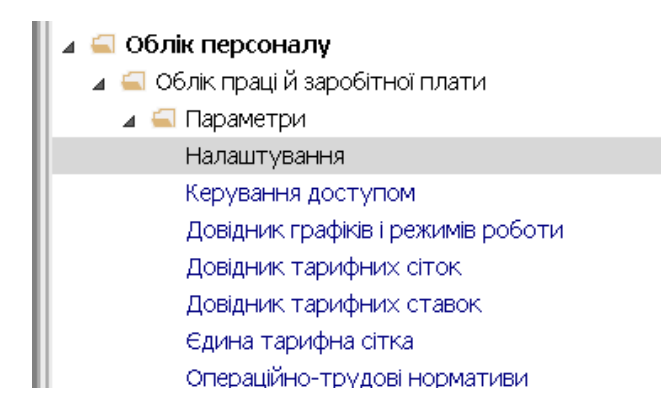

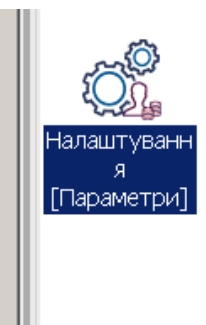

- 1. На закладці **Види оплат / Система оплати** обрати в правій частині вікна необхідну групу виду оплати.
- 2. При відсутності виду оплати встановити курсор у правому табличному полі та по пункту меню **Реєстр / Створити** або клавішею **Insert** створити новий вид оплати**.**

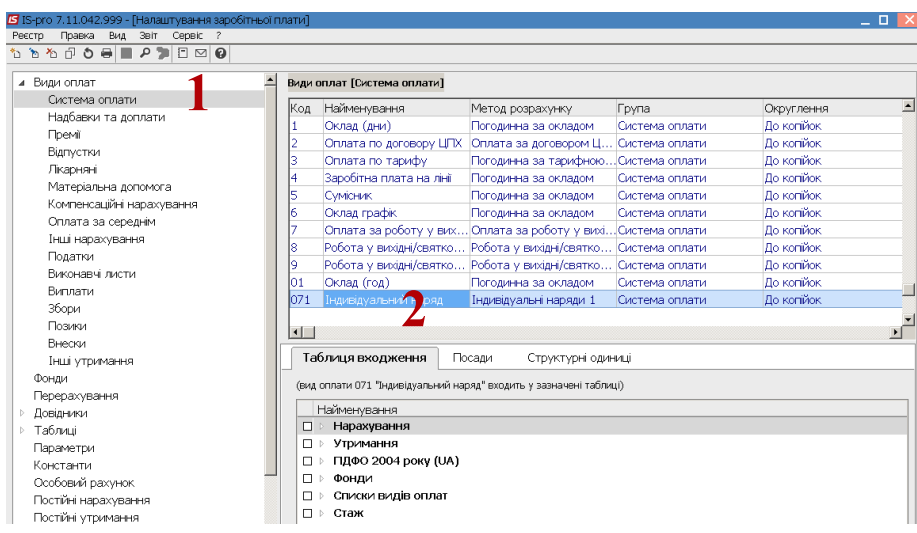

- 3. Провести заповнення реквізитів **виду оплати.**
- 4. У полі **Код** зазначити довільний код.
- 5. У полі **Найменування** зазначити довільне найменування, що надає чітке розуміння виду оплати.

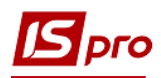

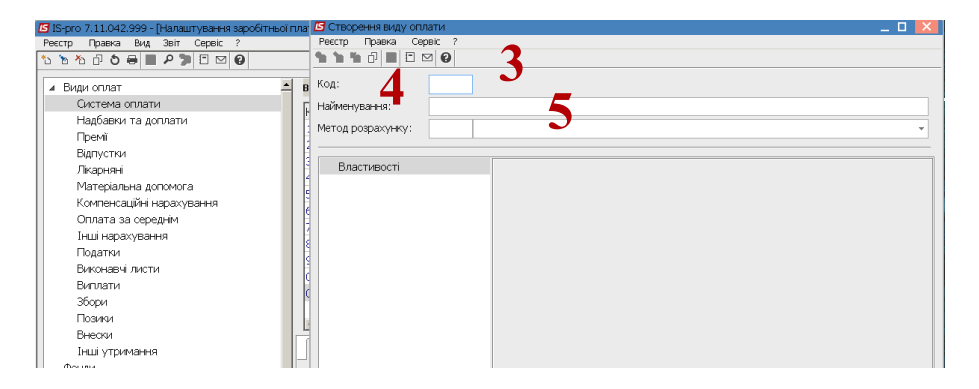

6. Для визначення методу нарахування встановити курсор у полі **Метод розрахунку** та по клавіші **F3** обрати метод розрахунку із запропонованих (наприклад, один з кодів 252- 260).

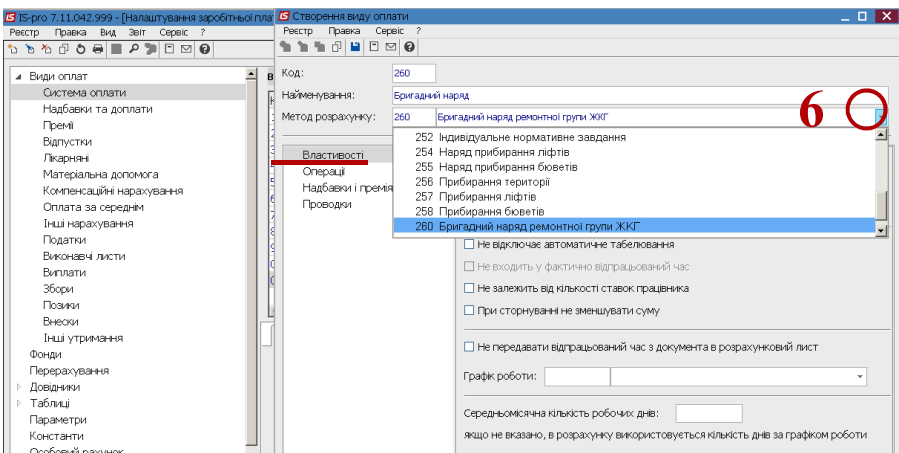

7. На закладці **Властивості** необхідно встановити позначки: **Розраховувати місячний заробіток від**: обрати необхідне із **Тарифів довідника ЖКХ** чи **Розцінки робіт**;

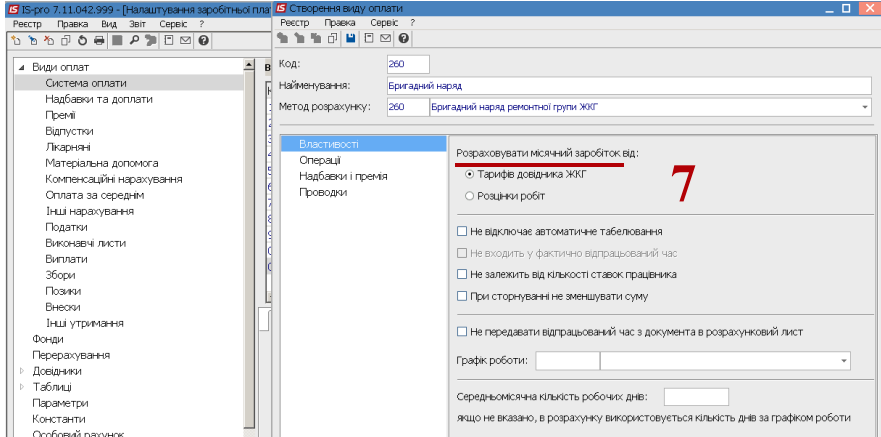

8. Встановити позначки щодо решти необхідних умов та обрати **Графік роботи**.

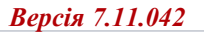

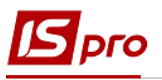

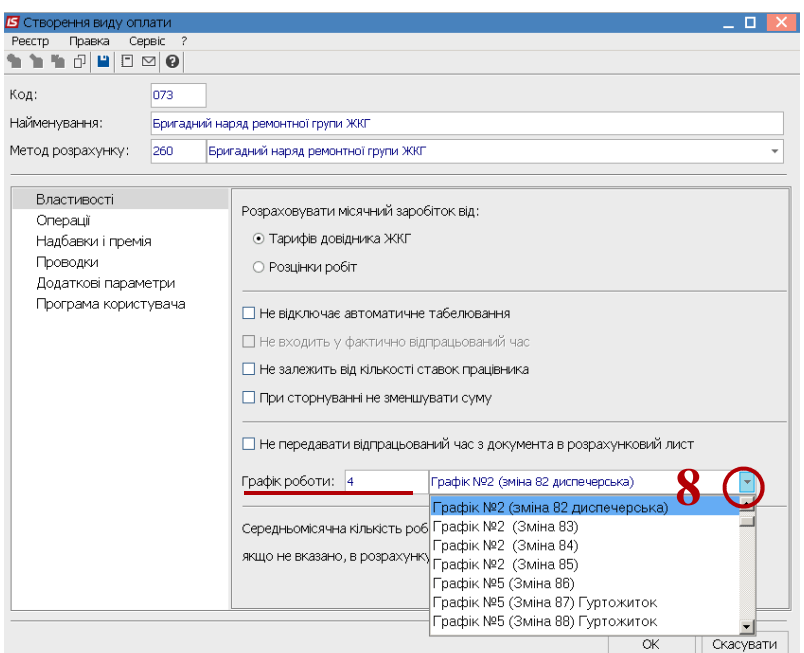

9. На закладці **Операції** по пункту меню **Реєстр / Змінити** або клавішею **F4** обрати операції. Обрати операцію із **Довідника операційно-трудових нормативів** та натиснути кнопку **ОК.**

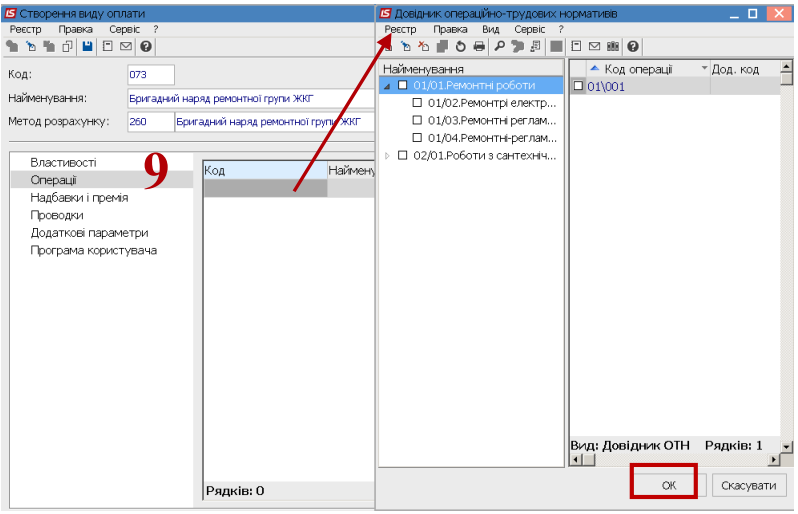

10. На закладці **Надбавки і премії** по пункту меню **Реєстр / Змінити** або клавішею **F4** відмітити визначені надбавки чи премії клавішею **Пробіл**.

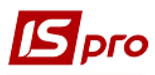

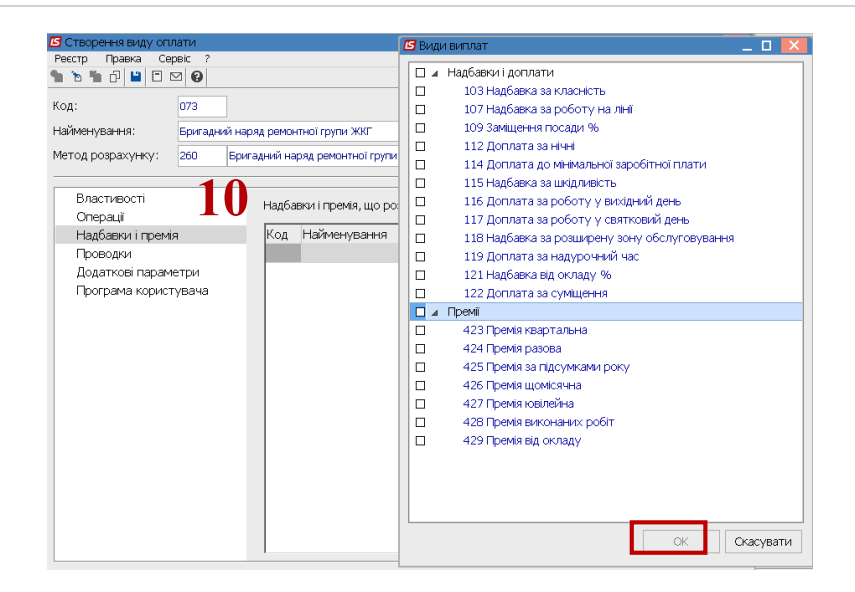

11. Після заповнення реквізитів виду оплати натиснути піктограму **Дискета** для збереження даних.

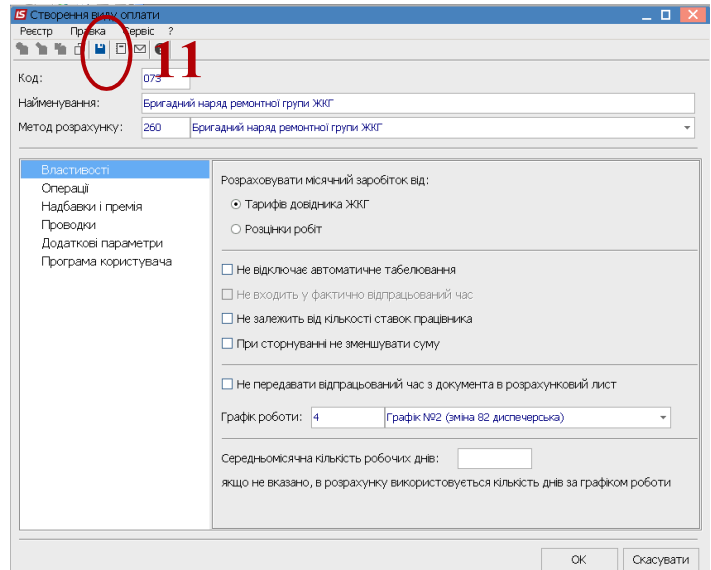

12. Вид оплати внесено до переліку виду оплат групи **Система оплати**.

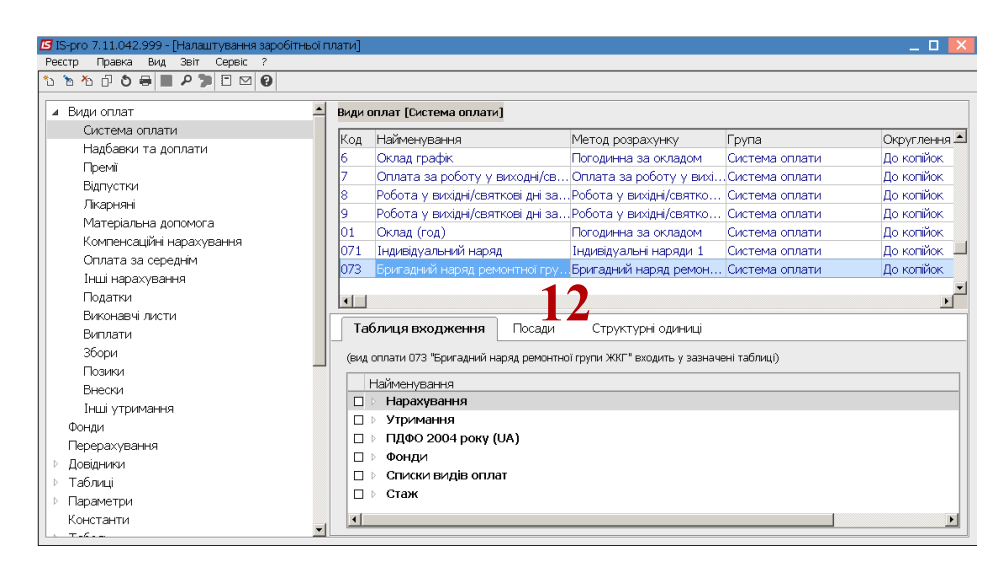